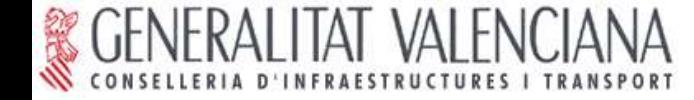

# Curso de formación de gvSIG

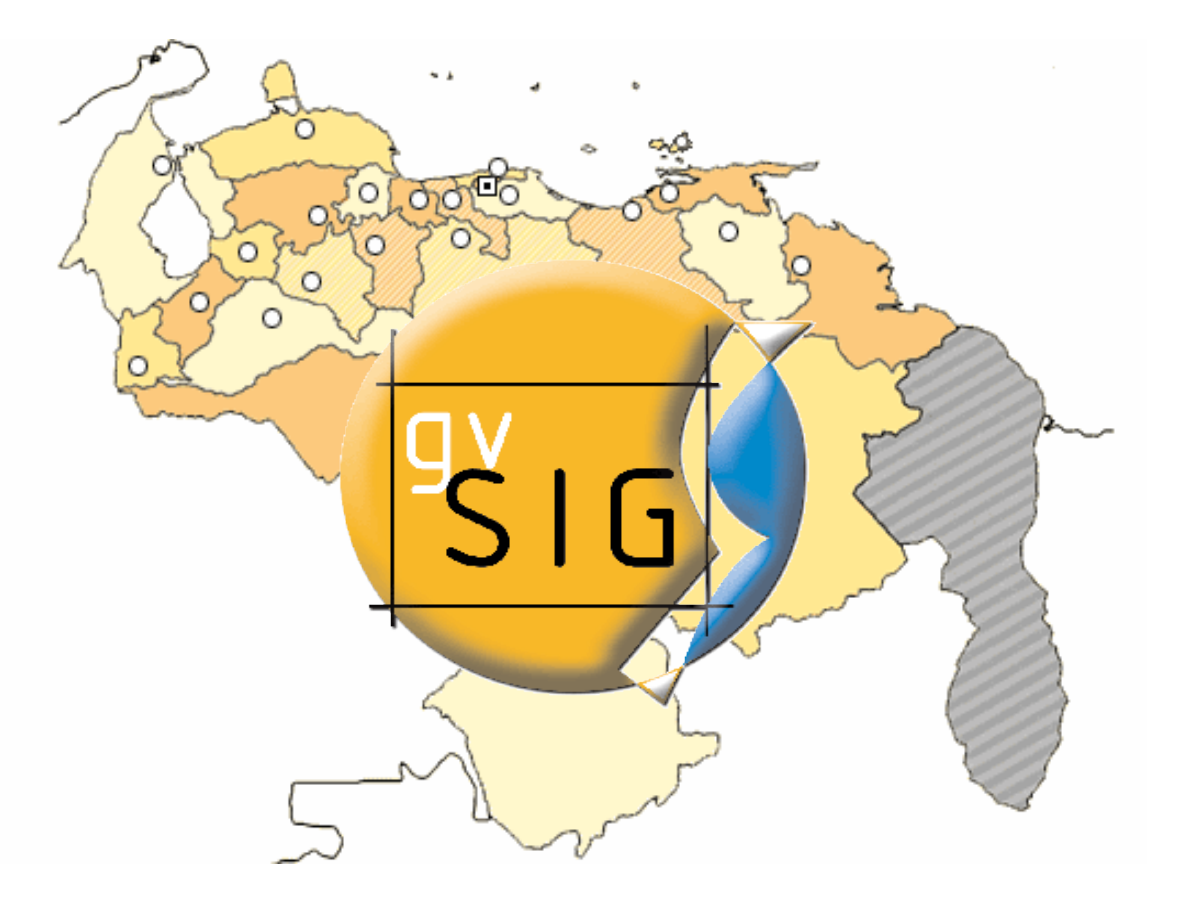

**Alvaro A. Anguix Alfaro**

Gerente Área Softw are Libre

IVER TI SA

w w w .iver.es

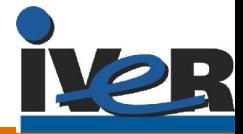

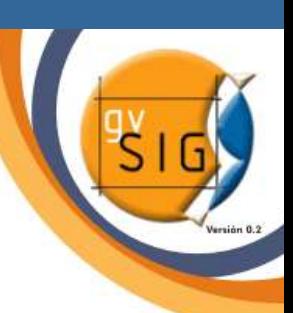

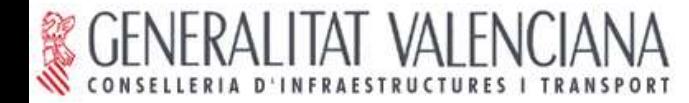

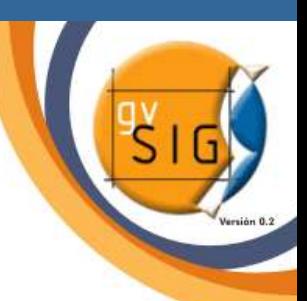

#### Representando el territorio

La tierra es casi redonda; forma matemática: elipsoide. En los mapas representamos figuras no planas como **SIG** figuras planas; debemos tener en cuenta la esfericidad de la tierra. Debemos utilizar los sistemas de proyección. Cuando no se tiene en cuenta la esfericidad de la tierra hablamos de planos.

La Escala es la relación entre la realidad y el dibujo representado.

•Urbana: 1/500, 1/1000, 1/2000

•Rústica: 1/2000, 1/5000

•Análisis territorial: 1/10000, 1/25000, 1/50000 •Escalas menores: 1/100000, 1/250000...

Coordenadas: X e Y representan la planimetría; la Z la altimetría. Coordenadas geográficas (latitud y longitud).

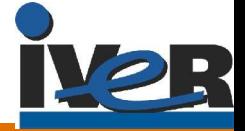

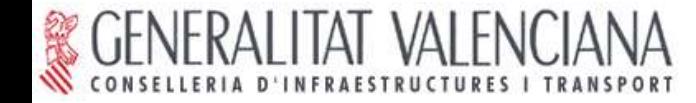

## gvSIG: ¿Qué es?

- Sistema de Información Geográfica  $\frac{1}{\sqrt{2}}$
- Multiplataforma (Linux, Windows y Mac)  $316$
- Software Libre  $516$
- Sigue los estándares internacionales (OGC)  $sin \left( \frac{1}{2} \right)$
- Herramienta de gestión de la información  $sin \left( \frac{1}{2} \right)$ geográfica
- Cliente SIG + Cliente IDE  $516$

Abrimos gvSIG...

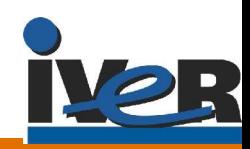

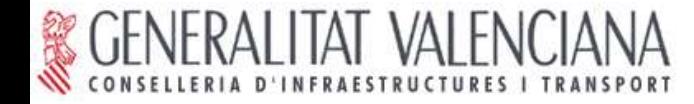

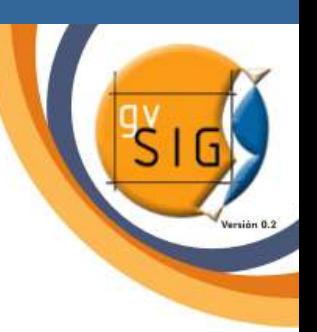

#### gvSIG: Tipos de documentos

VISTAS: documentos donde se trabaja con las bases de datos gráficas

TABLAS: documentos donde se trabaja con las bases de datos alfanuméricas

MAPAS: constructor de mapas que permite **SIG** insertar los distintos elementos cartográficos para componer un mapa con facilidad

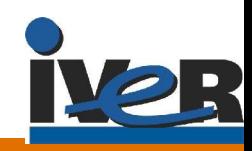

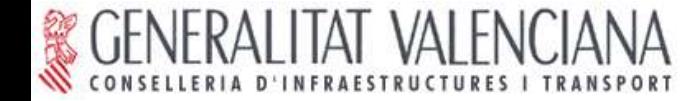

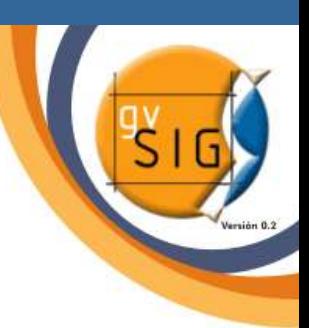

### gvSIG: Proyecto

Extensión: \*.gvp  $sin \frac{\pi}{2}$ 

Lee direcciones: guarda la ruta de los distintos datos alfanuméricos y gráficos. Si estos se actualizan, gvSIG los visualiza actualizados.

Guarda las características del proyecto: mapas, leyendas,...

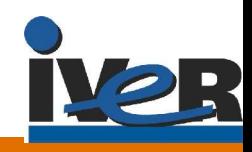

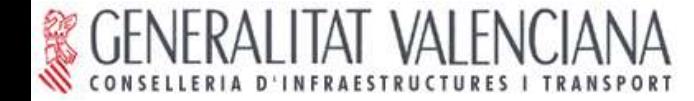

### gvSIG: Vistas

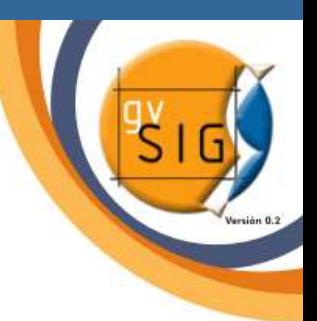

Vista: área de trabajo de la información cartográfica.

- Tema: capa de información
- Componentes de una Vista: •Tabla de materias: índice de temas y simbología utilizada •Localizador: permite situar el encuadre del área de trabajo •Ventana de visualización: lugar donde se representan los datos cartográficos

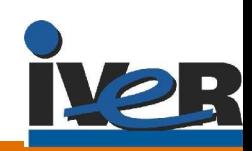

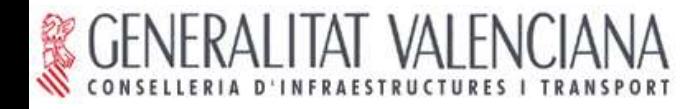

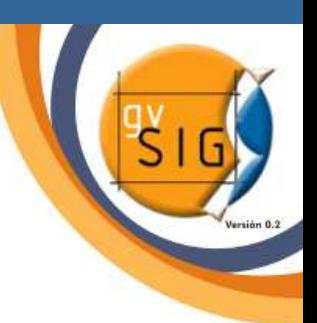

#### Vistas: Tabla de contenidos

- Zona donde se listan los distintos temas o capas que conforman la información cartográfica
- Casilla de verificación: Tema visible o invisible
- Tema activo (resaltado) : Tema sobre el que  $\overline{\text{sig}}$ ejecutamos una acción.
- Orden de aparición de los temas:.  $sin \left( \frac{1}{2} \right)$
- Tipos de Temas:
	- •Polígonos
	- •Líneas
	- •Puntos
	- •Textos

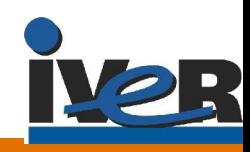

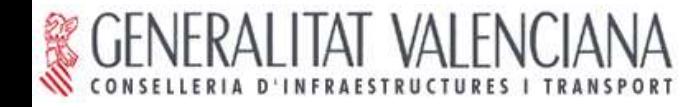

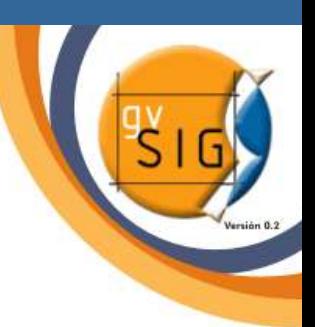

#### Vistas: Formatos cartografía

# Vectorial

• Shape: formato estándar de los SIG, compuesto por 3 ficheros (shp, shx y dbf). No hay shapes de textos.

- CAD: dxf y dgn
- Raster  $S1G$ 
	- ECW
	- MrSID
	- $\mathbf{r}$
- Remoto
	- WMS (raster)

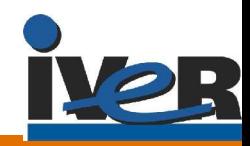

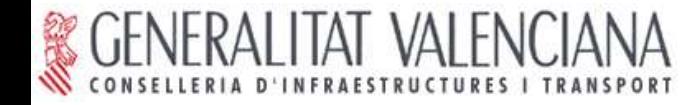

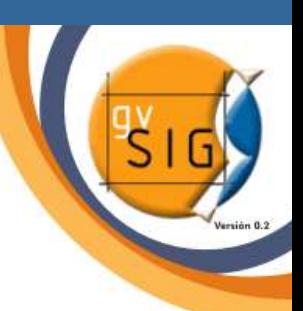

#### Vistas: Herramientas de navegación

#### Zooms sid

- •Zoom acercarse
- •Zoom alejarse
- •Zoom a todo
- •Zoom al tema
- •Zoom previo
- •Zoom a la selección
- Desplazamientos
- Localizador
- Gestión de encuadres

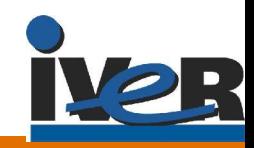

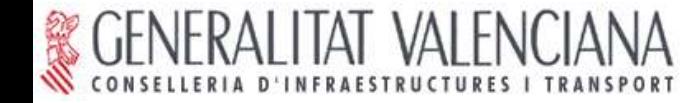

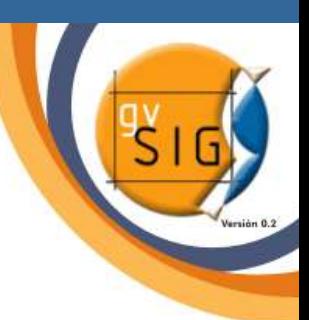

### Vistas: Leyendas (Estilo)

- Símbolo Único
- Valores Únicos
- Colores Graduados  $\overline{\text{S1G}}$
- Etiquetas  $\frac{1}{\sqrt{2}}$

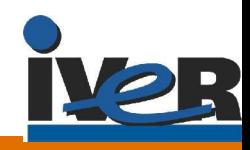

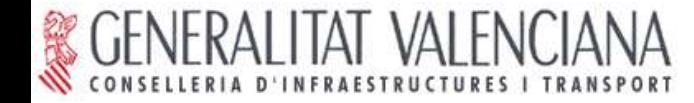

### Mapas Temáticos

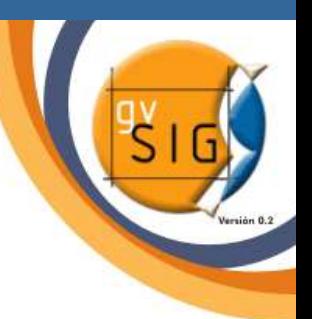

- Un mapa sirve para comunicar.
- Cuestiones a tener en cuenta:
	- •¿Quién será el usuario del mapa? ¿A quién va dirigido? ¿Para qué va a servir?
- Un buen mapa ha de cumplir:
	- Los datos sean correctos
	- La información esté bien georreferenciada
	- La información sea fácil de interpretar

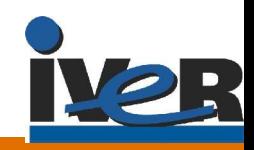